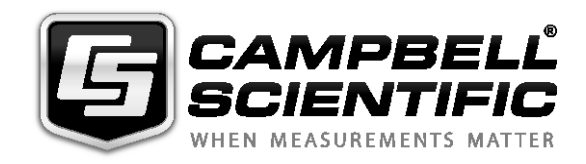

# *HC2AS3 Temperature and Relative Humidity Probe*

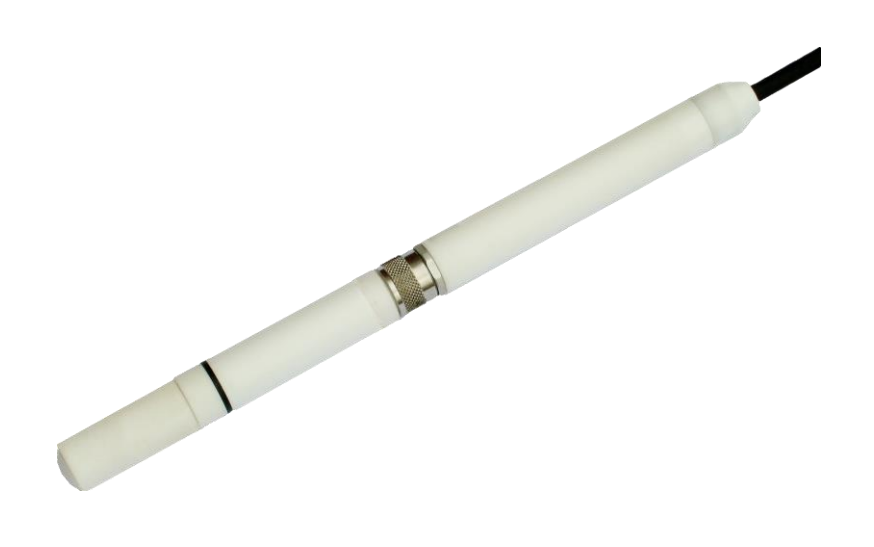

*Issued : 13 . 6 . 1 8*

Copyright 2018 Campbell Scientific

This equipment is guaranteed against defects in materials and workmanship. We will repair or replace products which prove to be defective during the guarantee period as detailed on your invoice, provided they are returned to us prepaid. The guarantee will not apply to:

- Equipment which has been modified or altered in any way without the written permission of Campbell Scientific
- **Batteries**
- Any product which has been subjected to misuse, neglect, acts of God or damage in transit.

Campbell Scientific will return guaranteed equipment by surface carrier prepaid. Campbell Scientific will not reimburse the claimant for costs incurred in removing and/or reinstalling equipment. This guarantee and the Company's obligation thereunder is in lieu of all other guarantees, expressed or implied, including those of suitability and fitness for a particular purpose. Campbell Scientific is not liable for consequential damage.

Please inform us before returning equipment and obtain a Repair Reference Number whether the repair is under guarantee or not. Please state the faults as clearly as possible, and if the product is out of the guarantee period it should be accompanied by a purchase order. Quotations for repairs can be given on request. It is the policy of Campbell Scientific to protect the health of its employees and provide a safe working environment, in support of this policy a "Declaration of Hazardous Material and Decontamination" form will be issued for completion.

When returning equipment, the Repair Reference Number must be clearly marked on the outside of the package. Complete the "Declaration of Hazardous Material and Decontamination" form and ensure a completed copy is returned with your goods. Please note your Repair may not be processed if you do not include a copy of this form and Campbell Scientific Ltd reserves the right to return goods at the customers' expense.

Note that goods sent air freight are subject to Customs clearance fees which Campbell Scientific will charge to customers. In many cases, these charges are greater than the cost of the repair.

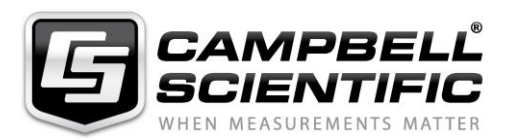

Campbell Scientific Ltd, 80 Hathern Road, Shepshed, Loughborough, LE12 9GX, UK Tel: +44 (0) 1509 601141 Fax: +44 (0) 1509 270924 *Email: support@campbellsci.co.uk www.campbellsci.co.uk* 

### **About this manual**

Some useful conversion factors:

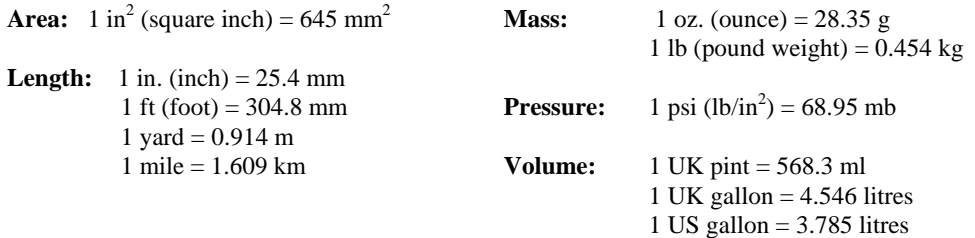

### **Recycling information**

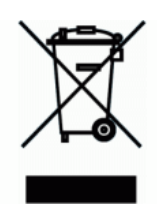

At the end of this product's life it should not be put in commercial or domestic refuse but sent for recycling. Any batteries contained within the product or used during the products life should be removed from the product and also be sent to an appropriate recycling facility.

Campbell Scientific Ltd can advise on the recycling of the equipment and in some cases arrange collection and the correct disposal of it, although charges may apply for some items or territories.

For further advice or support, please contact Campbell Scientific Ltd, or your local agent.

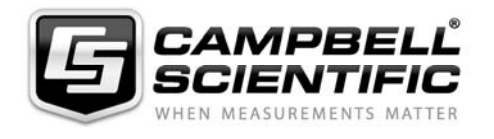

Campbell Scientific Ltd, Campbell Park, 80 Hathern Road, Shepshed, Loughborough, LE12 9GX, UK Tel: +44 (0) 1509 601141 Fax: +44 (0) 1509 270924 *Email: support@campbellsci.co.uk www.campbellsci.co.uk* 

# *Safety*

DANGER — MANY HAZARDS ARE ASSOCIATED WITH INSTALLING, USING, MAINTAINING, AND WORKING ON OR AROUND **TRIPODS, TOWERS, AND ANY ATTACHMENTS TO TRIPODS AND TOWERS SUCH AS SENSORS, CROSSARMS, ENCLOSURES, ANTENNAS, ETC**. FAILURE TO PROPERLY AND COMPLETELY ASSEMBLE, INSTALL, OPERATE, USE, AND MAINTAIN TRIPODS, TOWERS, AND ATTACHMENTS, AND FAILURE TO HEED WARNINGS, INCREASES THE RISK OF DEATH, ACCIDENT, SERIOUS INJURY, PROPERTY DAMAGE, AND PRODUCT FAILURE. TAKE ALL REASONABLE PRECAUTIONS TO AVOID THESE HAZARDS. CHECK WITH YOUR ORGANIZATION'S SAFETY COORDINATOR (OR POLICY) FOR PROCEDURES AND REQUIRED PROTECTIVE EQUIPMENT PRIOR TO PERFORMING ANY WORK.

Use tripods, towers, and attachments to tripods and towers only for purposes for which they are designed. Do not exceed design limits. Be familiar and comply with all instructions provided in product manuals. Manuals are available at www.campbellsci.eu or by telephoning +44(0) 1509 828 888 (UK). You are responsible for conformance with governing codes and regulations, including safety regulations, and the integrity and location of structures or land to which towers, tripods, and any attachments are attached. Installation sites should be evaluated and approved by a qualified engineer. If questions or concerns arise regarding installation, use, or maintenance of tripods, towers, attachments, or electrical connections, consult with a licensed and qualified engineer or electrician.

#### **General**

- Prior to performing site or installation work, obtain required approvals and permits. Comply with all governing structure-height regulations, such as those of the FAA in the USA.
- Use only qualified personnel for installation, use, and maintenance of tripods and towers, and any attachments to tripods and towers. The use of licensed and qualified contractors is highly recommended.
- Read all applicable instructions carefully and understand procedures thoroughly before beginning work.
- Wear a **hardhat** and **eye protection**, and take **other appropriate safety precautions** while working on or around tripods and towers.
- **Do not climb** tripods or towers at any time, and prohibit climbing by other persons. Take reasonable precautions to secure tripod and tower sites from trespassers.
- Use only manufacturer recommended parts, materials, and tools.

#### **Utility and Electrical**

- **You can be killed** or sustain serious bodily injury if the tripod, tower, or attachments you are installing, constructing, using, or maintaining, or a tool, stake, or anchor, come in **contact with overhead or underground utility lines**.
- Maintain a distance of at least one-and-one-half times structure height, or 20 feet, or the distance required by applicable law, **whichever is greater**, between overhead utility lines and the structure (tripod, tower, attachments, or tools).
- Prior to performing site or installation work, inform all utility companies and have all underground utilities marked.
- Comply with all electrical codes. Electrical equipment and related grounding devices should be installed by a licensed and qualified electrician.

#### **Elevated Work and Weather**

- Exercise extreme caution when performing elevated work.
- Use appropriate equipment and safety practices.
- During installation and maintenance, keep tower and tripod sites clear of un-trained or non-essential personnel. Take precautions to prevent elevated tools and objects from dropping.
- Do not perform any work in inclement weather, including wind, rain, snow, lightning, etc.

#### **Maintenance**

- Periodically (at least yearly) check for wear and damage, including corrosion, stress cracks, frayed cables, loose cable clamps, cable tightness, etc. and take necessary corrective actions.
- Periodically (at least yearly) check electrical ground connections.

#### WHILE EVERY ATTEMPT IS MADE TO EMBODY THE HIGHEST DEGREE OF SAFETY IN ALL CAMPBELL SCIENTIFIC PRODUCTS, THE CUSTOMER ASSUMES ALL RISK FROM ANY INJURY RESULTING FROM IMPROPER INSTALLATION, USE, OR MAINTENANCE OF TRIPODS, TOWERS, OR ATTACHMENTS TO TRIPODS AND TOWERS SUCH AS SENSORS, CROSSARMS, ENCLOSURES, ANTENNAS, ETC.

# *Contents*

*PDF viewers: These page numbers refer to the printed version of this document. Use the PDF reader bookmarks tab for links to specific sections.*

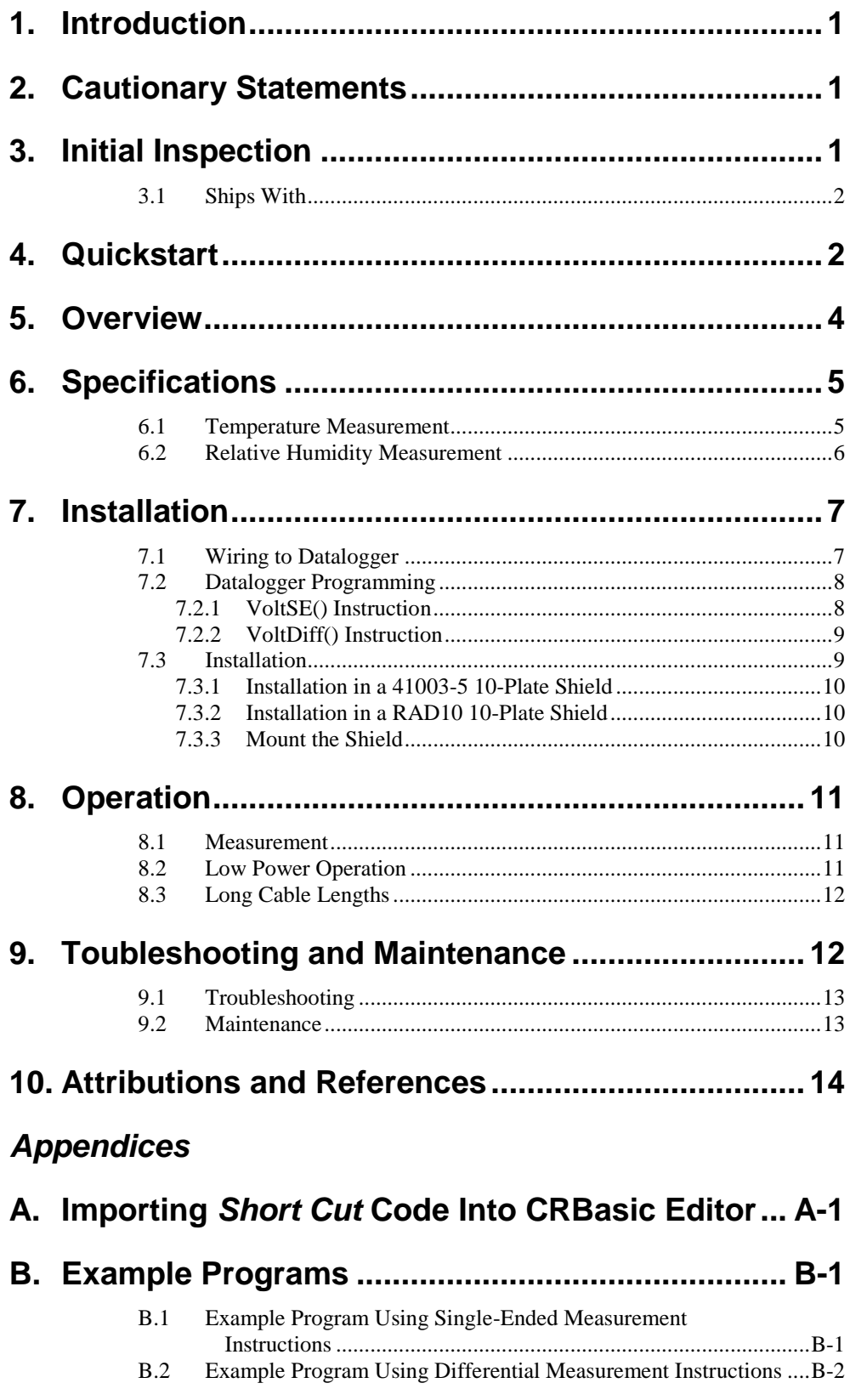

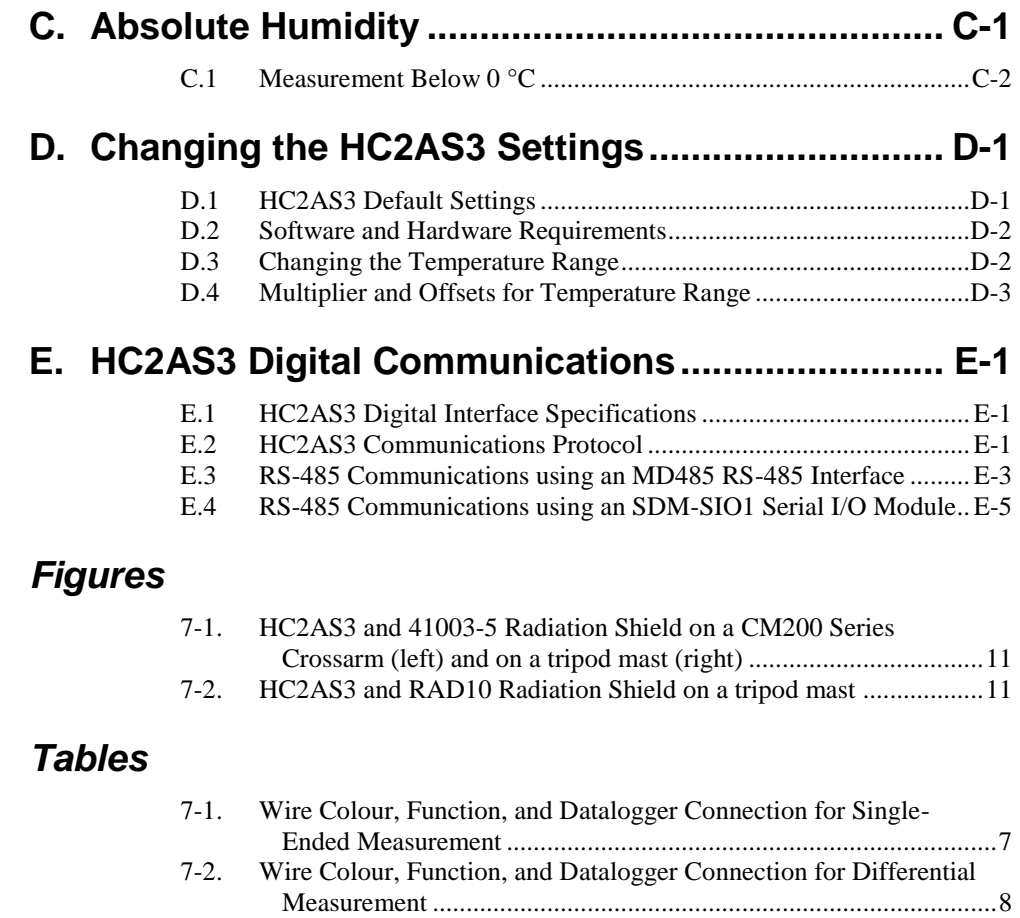

# *Model HC2AS3 Temperature and Relative Humidity Probe*

## <span id="page-9-0"></span>**1. Introduction**

The HC2AS3 is a rugged, accurate temperature and relative humidity probe that is ideal for long-term, unattended applications. The probe uses Rotronic's HT-1 capacitive sensor to measure relative humidity and a 100  $\Omega$  PRT to measure temperature. For optimum results, the HC2AS3 should be recalibrated annually.

Before using the HC2AS3, please study

- Section [2,](#page-9-3) *[Cautionary Statements](#page-9-3) (p[. 1\)](#page-9-1)*
- Section [3,](#page-9-2) *[Initial Inspection](#page-9-2) (p[. 1\)](#page-9-2)*
- Section [4,](#page-10-1) *[Quickstart](#page-10-1) (p[. 2\)](#page-10-1)*

For Edlog datalogger support, check the availability of an older manual at *[www.campbellsci.com/old-manuals](https://www.campbellsci.com/old-manuals)*, or contact a Campbell Scientific application engineer for assistance.

## <span id="page-9-3"></span><span id="page-9-1"></span>**2. Cautionary Statements**

- READ AND UNDERSTAND the *Precautions* section at the front of this manual.
- When opening the shipping package, do not damage or cut the cable jacket. If damage to the cable is suspected, consult a Campbell Scientific application engineer.
- Although rugged, the HC2AS3 should be handled as a precision scientific instrument.
- Do not touch the sensor element.
- Santoprene® rubber, which composes the black outer jacket of the HC2AS3 cable, will support combustion in air. It is used because of its resistance to temperature extremes, moisture, and UV degradation. It is rated as slow burning when tested according to U.L. 94 H.B. and passes FMVSS302. However, local fire codes may preclude its use inside buildings.

### <span id="page-9-2"></span>**3. Initial Inspection**

- Check the packaging and contents of the shipment. If damage occurred during transport, immediately file a claim with the carrier. Contact Campbell Scientific to facilitate repair or replacement.
- Check model information against the shipping documents to ensure the expected products and the correct lengths of cable are received. Model numbers are found on each product. On cables and cabled items, the model number is usually found at the connection end of the cable. Report any shortages immediately to Campbell Scientific.
- Refer to Section [3.1,](#page-10-0) *[Ships With](#page-10-0) (p[. 2\)](#page-10-0)*, to ensure that parts are included. The HC2AS3 probe and its calibration card are shipped in a small box, with the box and pn #27731 Hex Plug attached to the cable.

### <span id="page-10-0"></span>**3.1 Ships With**

The HC2AS3 ships with:

- (1) #27731 Gill Radiation Shield Hex Plug
- (1) Calibration Card
- (1) Resource DVD

### <span id="page-10-1"></span>**4. Quickstart**

*Short Cut* is an easy way to program your datalogger to measure the HC2AS3 sensor and assign datalogger wiring terminals. Use the following procedure to get started.

1. Install *Short Cut* by clicking on the install file icon. Get the install file from either *[www.campbellsci.com](http://www.campbellsci.com/)*, the ResourceDVD, or find it in installations of *LoggerNet*, *PC200W*, *PC400*, or *RTDAQ* software.

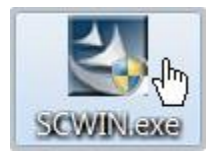

2. The *Short Cut* installation should place a shortcut icon on the desktop of your computer. To open *Short Cut*, click on this icon.

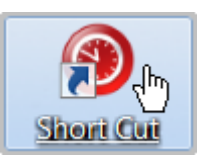

3. When *Short Cut* opens, select **New Program**.

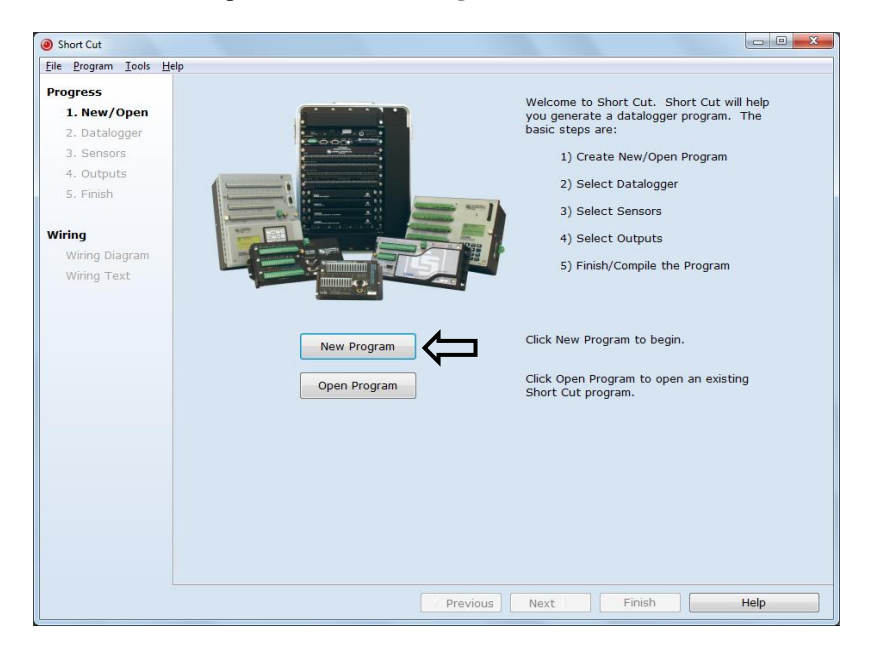

4. Select **Datalogger Model** and **Scan Interval** (default of **5** seconds is OK for most applications). Click **Next**.

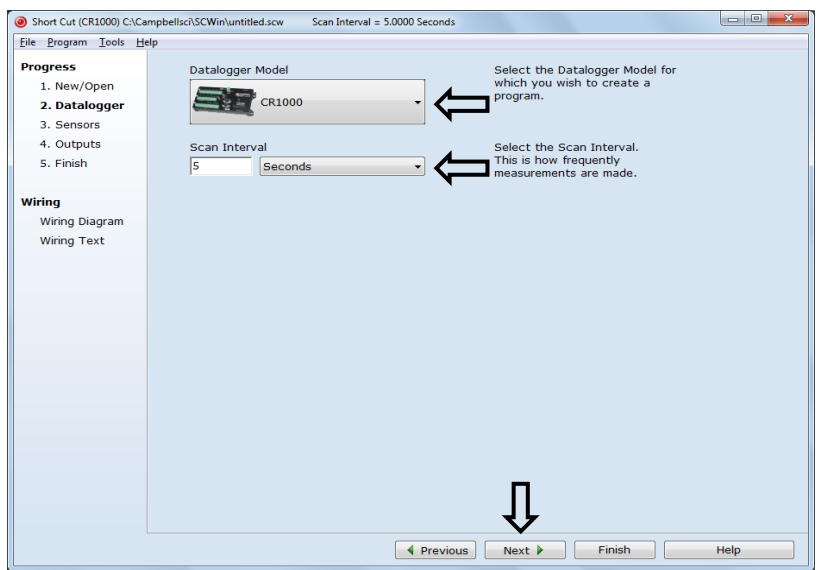

5. Under the **Available Sensors and Devices** list, select the **Sensors** | **Meteorological | Relative Humidity & Temperature | HC2AS3 Temperature and Relative Humidity Sensor** folder. Choose either

**constant power** or **panel-switched power** (uses less current). Click **the leads** to move the selection to the **Selected** device window. Data defaults to degree Celsius. This can be changed by clicking the **Deg C** box and selecting **Deg F**, for degrees Fahrenheit, or **K** for Kelvin.

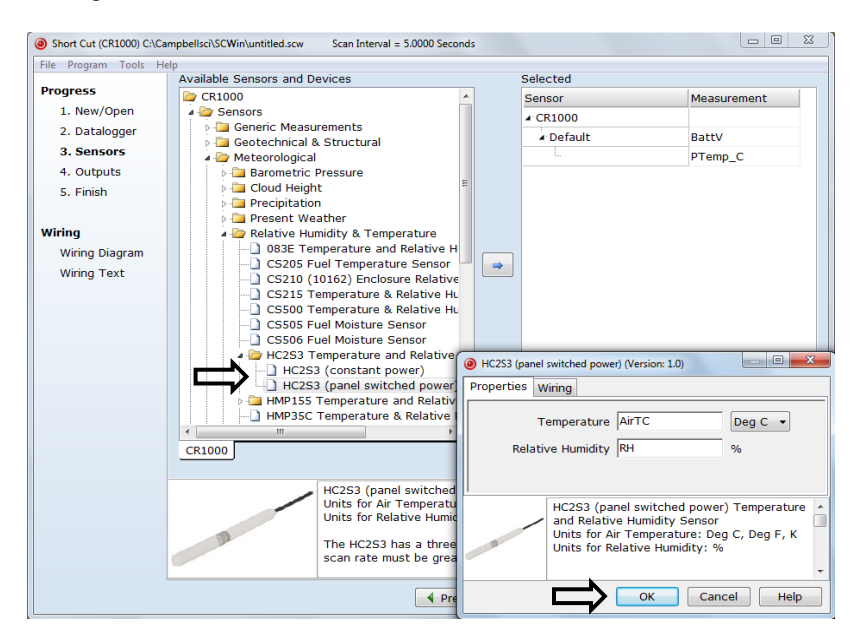

6. After selecting the sensor, click at the left of the screen on **Wiring Diagram** to see how the sensor is to be wired to the datalogger. The wiring diagram can be printed out now or after more sensors are added.

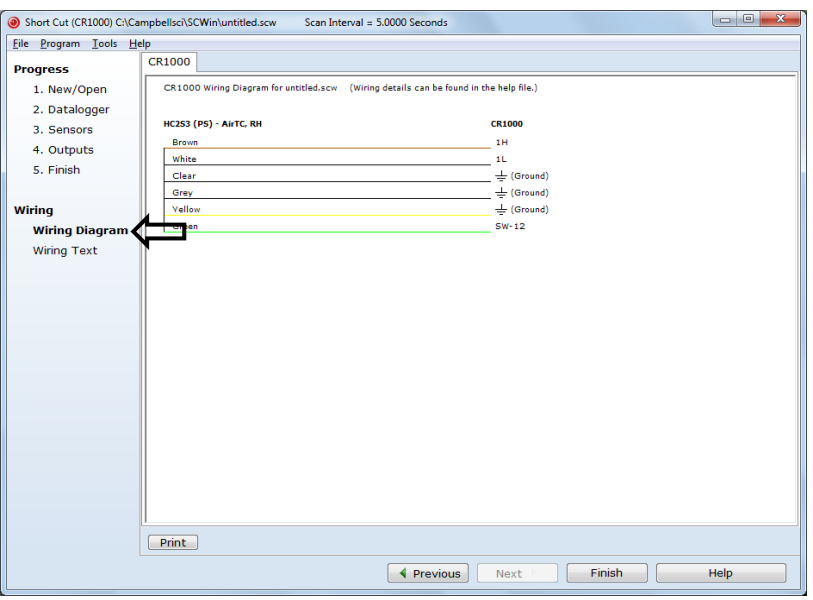

- 7. Select any other sensors you have, then finish the remaining *Short Cut* steps to complete the program. The remaining steps are outlined in *Short Cut Help*, which is accessed by clicking on **Help | Contents | Programming Steps**.
- 8. If *LoggerNet*, *PC400*, *RTDAQ*, or *PC200W* is running on your PC, and the PC-to-datalogger connection is active, you can click **Finish** in *Short Cut* and you will be prompted to send the program just created to the datalogger.
- 9. If the sensor is connected to the datalogger, as shown in the wiring diagram in step 6, check the output of the sensor in the datalogger support software data display to make sure it is making reasonable measurements.

### <span id="page-12-0"></span>**5. Overview**

The HC2AS3 is a digital probe with linear voltage outputs for temperature and humidity and a UART serial interface. Its voltage signals can be measured with two single-ended or two differential inputs on the datalogger. Interfacing with the UART is described in [Appendix E,](#page-33-0) *HC2AS3 [Digital Communications](#page-33-0) (p[. E-1\)](#page-33-0)*.

The digital-to-analogue converter used to generate the analogue output signals has 16-bit resolution. Temperature range and other default settings can be changed as described in [Appendix D,](#page-29-0) *[Changing the HC2AS3](#page-29-0) Settings (p[. D-1\)](#page-29-0)*.

A cable ordered through Campbell Scientific for the HC2AS3 includes an internal voltage regulator that applies 3.3 V to the probe from a 5 to 24 V power source. 12V power is recommended for use with Campbell Scientific dataloggers. When minimizing power use is important, power can be switched on and off for the measurement, provided there is a three-second warm-up delay. Switching power avoids constant current flow through datalogger ground, which can affect the accuracy of low-level single-ended voltage measurements.

Probes are polarity-protected by a keyed connector and diode in the connector interface provided with the Campbell Scientific cable.

Campbell Scientific offers two filters:

Polyethylene filter: Default filter, protection against fine dust particles, no water absorption or retention, good response time.

# <span id="page-13-0"></span>**6. Specifications**

#### **Features:**

- Well-suited for long-term, unattended applications
- Accurate and rugged
- Compatible with the following CRBasic dataloggers: CR200(X) series, CR6, CR800 series, CR1000, CR3000, CR9000(X)

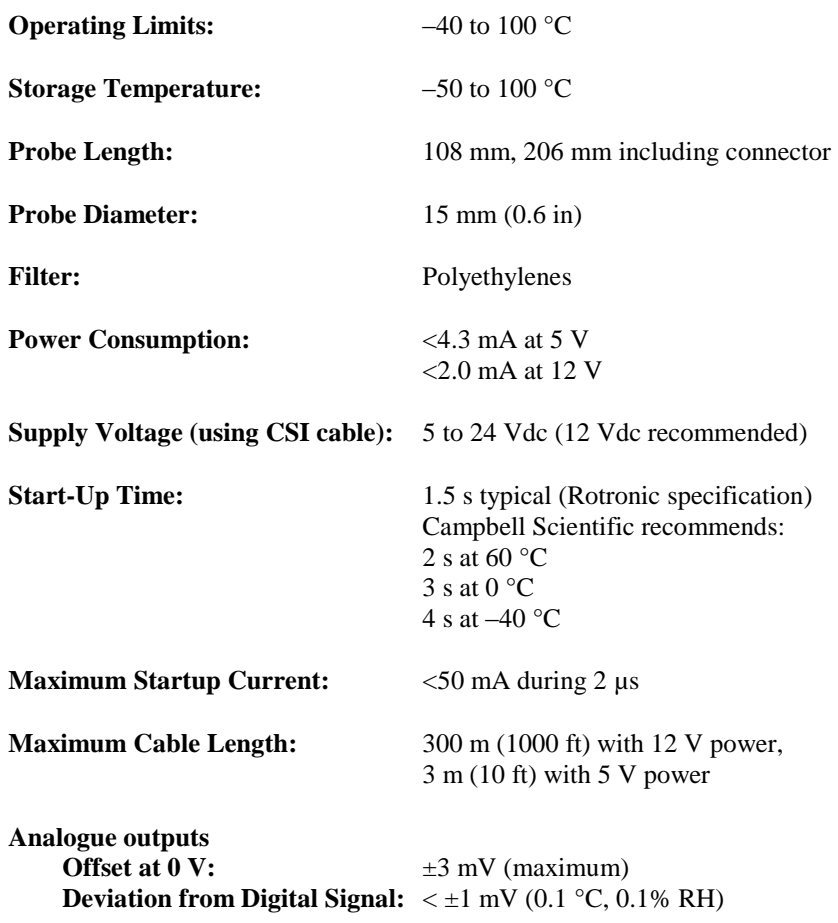

### <span id="page-13-1"></span>**6.1 Temperature Measurement**

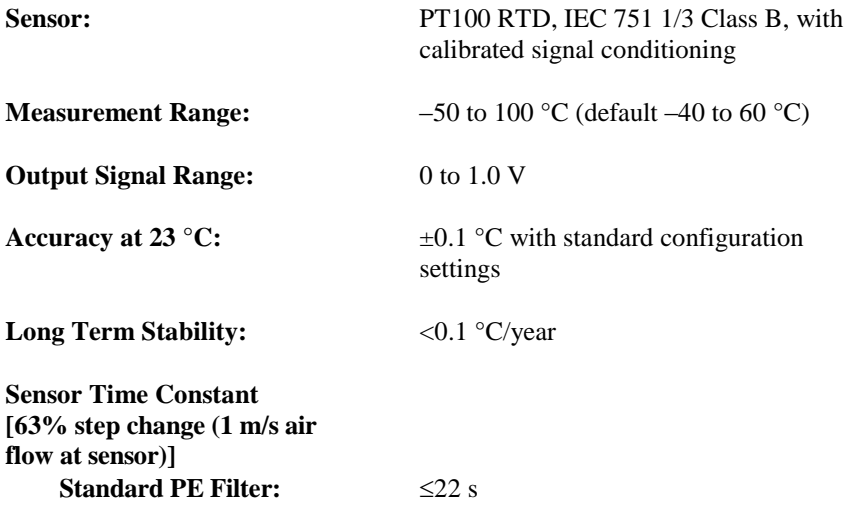

#### **Accuracy over Measurement Range:**

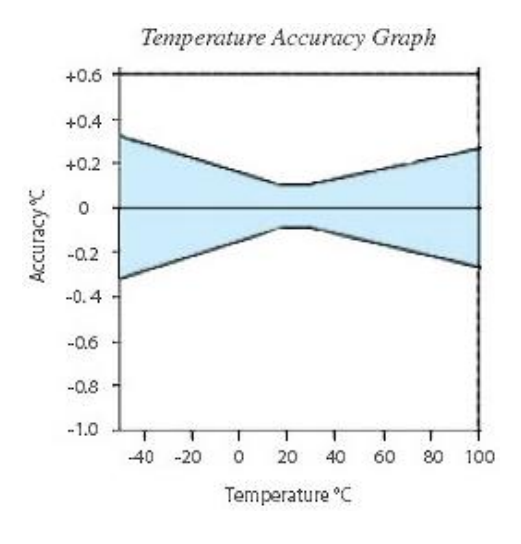

### <span id="page-14-0"></span>**6.2 Relative Humidity Measurement**

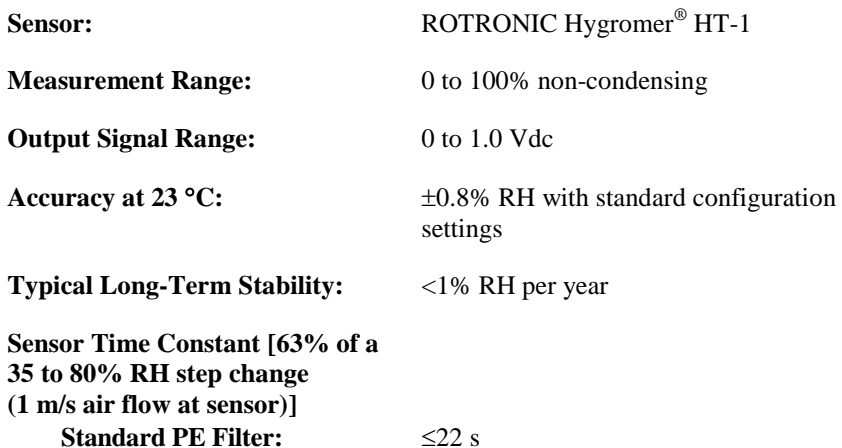

**Accuracy over Temperature Range:**

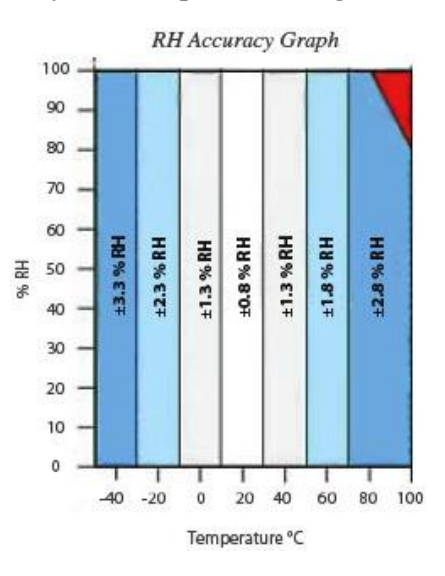

See [Appendix D,](#page-29-0) *[Changing the HC2AS3](#page-29-0) Settings (p[. D-1\)](#page-29-0)*, for default settings and digital interface information.

### <span id="page-15-0"></span>**7. Installation**

If you are programming your datalogger with *Short Cut*, skip Section [7.1,](#page-15-1) *[Wiring](#page-15-1)  [to Datalogger](#page-15-1) (p[. 7\)](#page-15-1)*, and Section [7.2,](#page-16-0) *[Datalogger Programming](#page-16-0) (p[. 8\)](#page-16-0)*. *Short Cut* does this work for you. See Section [4,](#page-10-1) *[Quickstart](#page-10-1) (p[. 2\)](#page-10-1)*, for a *Short Cut* tutorial.

### <span id="page-15-1"></span>**7.1 Wiring to Datalogger**

Connections to Campbell Scientific dataloggers for measuring humidity and temperature using two single-ended or two differential analogue inputs are given in Table 7-1 and Table 7-2. Wire Colour, Function, and Datalogger Connection for Differential Measurement. Use a single-ended analogue measurement when the cable length is less than 6.1 m (20 ft), or if power is switched off between measurements. Otherwise, use a differential analogue measurement. See Section [8.3,](#page-20-0) *[Long Cable Lengths](#page-20-0) (p[. 12\)](#page-20-0)*, for a discussion on errors caused by long cable lengths.

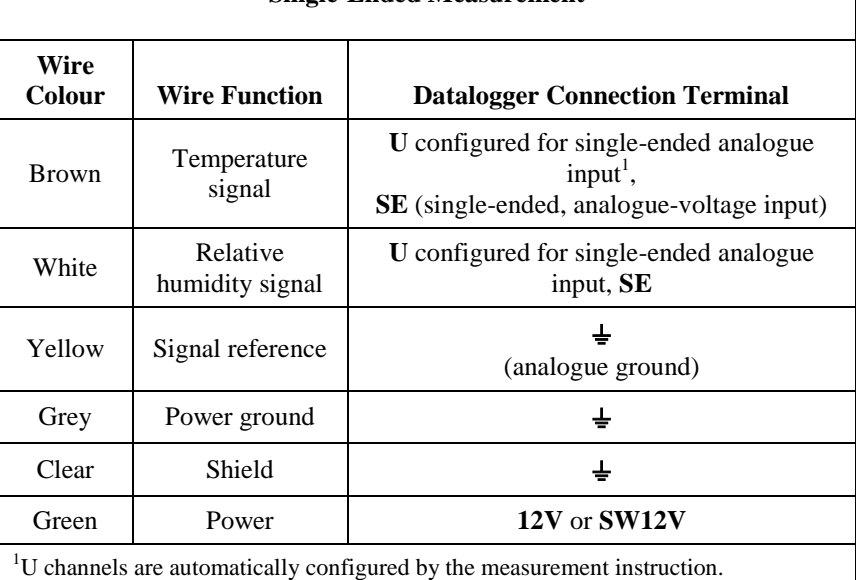

#### <span id="page-15-2"></span>**Table 7-1. Wire Colour, Function, and Datalogger Connection for Single-Ended Measurement**

<span id="page-15-3"></span>When measuring the HC2AS3 with single-ended measurements, the yellow and grey leads must both be connected to  $\frac{1}{2}$  on the datalogger. Doing otherwise will connect the datalogger's analogue and power ground planes to each other, which in some cases can cause offsets on lowlevel analogue measurements. To avoid 2 mA flowing into analogue ground, switch power on/off for its measurement. **CAUTION**

 $\mathsf{r}$ 

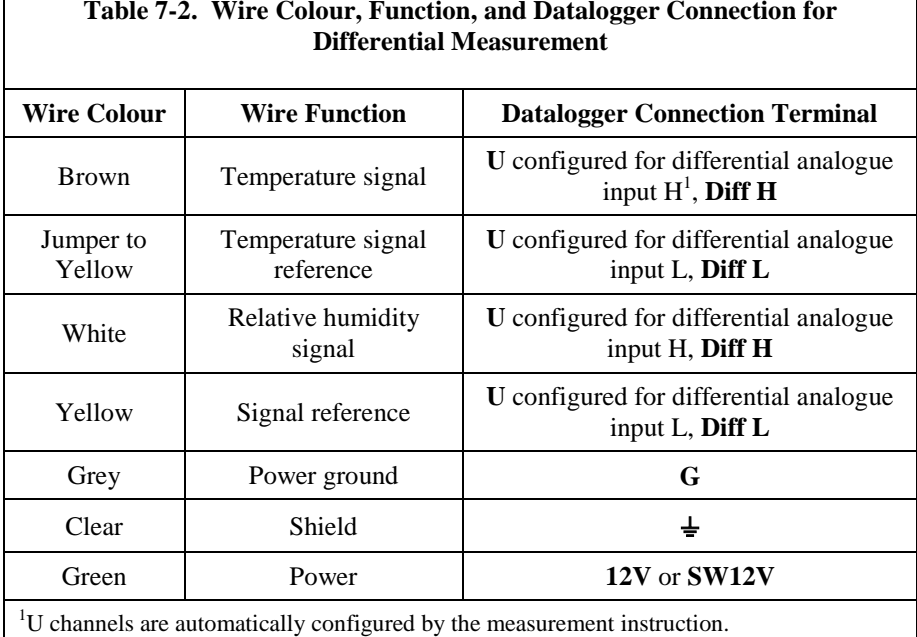

### <span id="page-16-0"></span>**7.2 Datalogger Programming**

*Short Cut* is the best source for up-to-date datalogger programming code. Programming code is needed,

- when creating a program for a new datalogger installation
- when adding sensors to an existing datalogger program

If your data acquisition requirements are simple, you can probably create and maintain a datalogger program exclusively with *Short Cut*. If your data acquisition needs are more complex, the files that *Short Cut* creates are a great source for programming code to start a new program or add to an existing custom program.

*Short Cut* cannot edit programs after they are imported and edited in *CRBasic Editor*. **NOTE**

> A *Short Cut* tutorial is available in Section [4,](#page-10-1) *[Quickstart](#page-10-1) (p[. 2\)](#page-10-1)*. If you wish to import *Short Cut* code into *CRBasic Editor* to create or add to a customized program, follow the procedure in [Appendix A,](#page-23-0) *[Importing Short Cut Code Into](#page-23-0)  [CRBasic Editor](#page-23-0) (p[. A-1\)](#page-23-0)*. Programming basics for CRBasic dataloggers are provided in the following sections. Complete program examples for select dataloggers can be found in [Appendix B,](#page-25-0) *[Example Programs](#page-25-0) (p. [B-1\)](#page-25-0)*.

### <span id="page-16-1"></span>**7.2.1 VoltSE() Instruction**

When cable lengths are shorter than 6.1 metres or when power is switched, the **VoltSE()** measurement instruction is used with CRBasic dataloggers (CR200(X)-, CR6-, and CR800-series, CR1000, CR3000) to measure both temperature and relative humidity from the HC2AS3 sensor. The output scale is 0 to 1000 mV for the temperature range of  $-40$  to 60 °C and 0 to 1000 mV for the relative humidity range of 0 to 100%.

VoltSE[\(Dest,](mk:@MSITStore:C:/Campbellsci/Lib/CRBasicDefFiles/CRBasic1.chm::/WordDocuments/dest1.htm) [Reps,](mk:@MSITStore:C:/Campbellsci/Lib/CRBasicDefFiles/CRBasic1.chm::/WordDocuments/reps1.htm) [Range,](mk:@MSITStore:C:/Campbellsci/Lib/CRBasicDefFiles/CRBasic1.chm::/WordDocuments/range1.htm) [SEChan,](mk:@MSITStore:C:/Campbellsci/Lib/CRBasicDefFiles/CRBasic1.chm::/WordDocuments/sechan1.htm) [MeasOff,](mk:@MSITStore:C:/Campbellsci/Lib/CRBasicDefFiles/CRBasic1.chm::/WordDocuments/measoff.htm) [SettlingTime,](mk:@MSITStore:C:/Campbellsci/Lib/CRBasicDefFiles/CRBasic1.chm::/WordDocuments/settlingtime2.htm) [Integ/](mk:@MSITStore:C:/Campbellsci/Lib/CRBasicDefFiles/CRBasic1.chm::/WordDocuments/integ.htm)FNotch, [Mult, Offset\)](mk:@MSITStore:C:/Campbellsci/Lib/CRBasicDefFiles/CRBasic1.chm::/WordDocuments/mult_offset.htm)

Variations:

- Temperature reported as °C set **Mult** to **0.1** and **Offset** to **-40**
- Temperature reported as °F set **Mult** to **.18** and **Offset** to **-40**
- Humidity reported as a percent set **Mult** to **0.1** and **Offset** to **0**
- Humidity reported as a fraction set **Mult** to **0.001** and **Offset** to **0**
- When the probe is connected to a CS110 Electric Field Meter, the probe is measured by the CS110's internal CR1000 datalogger module using **VoltSE()** instructions. Relative humidity and temperature signals are measured on single-ended channels 1 and 2, respectively. 250 µs integration should be used in the **VoltSE()** instructions. **NOTE**

#### <span id="page-17-0"></span>**7.2.2 VoltDiff() Instruction**

When cable lengths are longer than 6.1 metres or when the sensor is constantly powered, the **VoltDiff()** measurement instruction is used to measure the HC2AS3 sensor. The output scale is 0 to 1000 mV for the temperature range of  $-40$  to 60 °C and 0 to 1000 mV for the relative humidity range of 0 to 100%.

VoltDiff[\(Dest,](mk:@MSITStore:C:/Campbellsci/Lib/CRBasicDefFiles/CRBasic1.chm::/WordDocuments/dest1.htm) [Reps,](mk:@MSITStore:C:/Campbellsci/Lib/CRBasicDefFiles/CRBasic1.chm::/WordDocuments/reps1.htm) [Range,](mk:@MSITStore:C:/Campbellsci/Lib/CRBasicDefFiles/CRBasic1.chm::/WordDocuments/range1.htm) [DiffChan,](mk:@MSITStore:C:/Campbellsci/Lib/CRBasicDefFiles/CRBasic1.chm::/WordDocuments/diffchan1.htm) [RevDiff,](mk:@MSITStore:C:/Campbellsci/Lib/CRBasicDefFiles/CRBasic1.chm::/WordDocuments/revdiff.htm) [SettlingTime,](mk:@MSITStore:C:/Campbellsci/Lib/CRBasicDefFiles/CRBasic1.chm::/WordDocuments/settlingtime2.htm) [Integ/](mk:@MSITStore:C:/Campbellsci/Lib/CRBasicDefFiles/CRBasic1.chm::/WordDocuments/integ.htm)FNotch, [Mult, Offset\)](mk:@MSITStore:C:/Campbellsci/Lib/CRBasicDefFiles/CRBasic1.chm::/WordDocuments/mult_offset.htm)

Variations:

- Temperature reported as °C set **Mult** to **0.1** and **Offset** to **-40**
- Temperature reported as °F set **Mult** to **.18** and **Offset** to **-40**
- Humidity reported as a percent set **Mult** to **0.1** and **Offset** to **0**
- Humidity reported as a fraction set **Mult** to **0.001** and **Offset** to **0**

### <span id="page-17-1"></span>**7.3 Installation**

Sensors should be located over an open, level area at least 9 m (EPA) in diameter. The surface should be covered by short grass or the natural earth surface where grass does not grow. Sensors should be located at a distance of at least four times the height of any nearby obstruction and at least 30 m (EPA) from large, paved areas. Sensors should be protected from thermal radiation and adequately ventilated. Protect the filter at the top of the sensor from exposure to liquid water. The hydrophobic nature of the filter repels light rain, but driving rain can force itself into the pore structure of the filter and take time to dry out.

Standard measurement heights:

1.5 m (AASC) 1.25 to 2.0 m (WMO) 2.0 m (EPA)

See Section [10,](#page-22-0) *[Attributions and References](#page-22-0) (p[. 14\)](#page-22-0)*, for a list of references that discuss temperature and relative humidity sensors.

When used in the field, the HC2AS3 must be housed in a radiation shield such as the 41003-5 or RAD10 naturally aspirated shields, or the 43502 motor-aspirated shield (please refer to the 43502 product manual for installation details).

The white colour of these shields reflects solar radiation, and the louvered construction allows air to pass freely through, thereby keeping the probe at or near ambient temperature. The RAD10 uses a double-louvered design that offers improved sensor protection from insect intrusion and driving rain and snow. In addition, the RAD10 shield has lower self-heating in bright sunlight combined

with higher temperatures ( $> 24$  °C (75 °F)) and low wind speeds ( $< 2$  m/s (4.5 mph)), giving a better measurement.

The 41003-5 and RAD10 Radiation Shields attach to a crossarm, mast, or user-supplied pipe with a 2.5 to 5.3 cm (1.0 to 2.1 in) outer diameter. See [Figure](#page-19-3) 7-1 an[d Figure](#page-19-4) 7-2 for examples of shield mounting.

Tools required for installing an HC2AS3 sensor in a radiation shield to a tripod or tower include:

- 1/2 inch open-end wrench
- small screwdriver provided with datalogger
- UV-resistant cable ties
- small pair of diagonal-cutting pliers
- adjustable wrench with a minimum 1-7/8 inch jaw size

Attach the probe to the cable by aligning the keyed connectors, pushing the connectors together, and tightening the knurled ring.

### <span id="page-18-0"></span>**7.3.1 Installation in a 41003-5 10-Plate Shield**

- 1. The HC2AS3 is shipped with an adapter to work with the 41003-5 10-plate shield. Loosely thread the collar adapter into the base of the 10-plate shield.
- 2. Insert the HC2AS3 sensor into the collar. Leave about 2.5 cm (1 in) of the sensor exposed below the collar. See [Figure](#page-19-3) 7-1.
- 3. Hold the collar and sensor, and finish threading the collar into the shield by hand. Tighten the collar around the probe until it firmly grips the body of the probe. Use an adjustable wrench if necessary, but do not overtighten the collar.

### <span id="page-18-1"></span>**7.3.2 Installation in a RAD10 10-Plate Shield**

- 1. Loosen the nut on the entry gland at the bottom of the shield.
- 2. Insert the sensor up into the gland. Leave about 2.5 cm (1 in) of the sensor exposed below the nut. See [Figure](#page-19-4) 7-2.
- 3. Using an adjustable wrench, tighten the nut on the gland until the sensor is held firmly in place. Do not overtighten.

### <span id="page-18-2"></span>**7.3.3 Mount the Shield**

- 1. Attach the radiation shield to the tripod mast, crossarm, or tower leg using the supplied U-bolt. See [Figure](#page-19-3) 7-1 and [Figure](#page-19-4) 7-2 for examples of shield mounting.
- 2. Route the cable to the datalogger, and secure the cable to the mounting structure using cable ties.

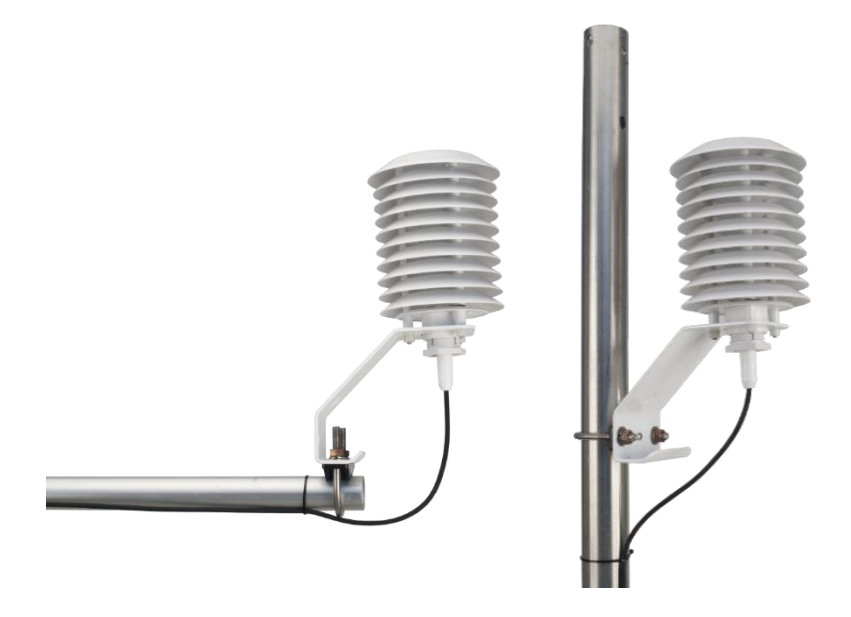

<span id="page-19-3"></span>*Figure 7-1. HC2AS3 and 41003-5 Radiation Shield on a CM200 Series Crossarm (left) and on a tripod mast (right)*

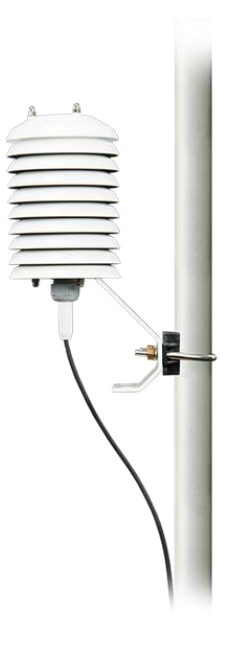

*Figure 7-2. HC2AS3 and RAD10 Radiation Shield on a tripod mast*

## <span id="page-19-4"></span><span id="page-19-1"></span><span id="page-19-0"></span>**8. Operation**

### **8.1 Measurement**

The probe uses a Rotronic IN1 capacitive sensor to measure RH and a 100 Ω PRT to measure temperature. Campbell Scientific dataloggers measure the analogue voltage outputs of the HC2AS3 Temperature and Relative Humidity Probe with either **VoltSE()** or **VoltDiff()** measurement instructions.

### <span id="page-19-2"></span>**8.2 Low Power Operation**

The HC2AS3 draws approximately 2 mA powered from 12V. The HC2AS3 can be continuously powered from the 12V terminal, or power can be switched with

the SW12V terminal to conserve battery life. When power is switched, a threesecond warm-up period is required. This is programmed with the **Delay()** instruction, using 0 for the delay option.

### <span id="page-20-0"></span>**8.3 Long Cable Lengths**

For cable lengths longer than 6.1 m (20 ft), Campbell Scientific recommends measuring the voltage signals using differential inputs. Using single-ended measurements with long cable lengths introduces the errors discussed below. Connections for differential inputs are given in Table 7-2.

The signal reference (yellow) and the power ground (grey) are connected inside the HC2AS3. When the HC2AS3 temperature and relative humidity are measured using a single-ended analogue measurement, the signal reference and power ground are both connected to ground at the datalogger, and both serve as the return path for power. The voltage will drop along those leads because the wire itself has resistance.

The HC2AS3 draws approximately 2 mA when powered with 12 V. The wire used in the HC2AS3 (pn #27746) has resistance of 14.74  $\Omega$ /304.8 m (1000 ft). Because the signal reference and the power ground are both connected to ground at the datalogger, the effective resistance of those wires together is half of 14.74  $\Omega$ /304.8 m (1000 ft), or 7.37  $\Omega$ /304.8 m (1000 ft). Using Ohm's law, the voltage drop  $(V_d)$ , along the signal reference/power ground, is given by Eq. (1).

$$
V_d = I \times R
$$
  
= 2 mA × 7.37 Ω/1000 ft  
= 14.7 mV/1000 ft (1)

This voltage drop will raise the apparent temperature and relative humidity because the difference between the signal and signal reference lead at the datalogger has increased by  $V_d$ . The approximate error in temperature and relative humidity is 0.15 °C and 0.15% per 30.5 m (100 ft) of cable length, respectively (assuming a temperature range of  $-40$  to 60 °C). When there are not enough inputs available on the datalogger to allow for differential measurements, singleended measurements can be made and the errors associated with cable length subtracted as offsets.

## <span id="page-20-1"></span>**9. Troubleshooting and Maintenance**

**NOTE**

All factory repairs and recalibrations require a returned material authorization (RMA) and completion of the "Declaration of Hazardous Material and Decontamination" form. Refer to the *Assistance* page at the beginning of this manual for more information.

### <span id="page-21-0"></span>**9.1 Troubleshooting**

Symptom: Relative Humidity is reported as **–9999**, **NAN**, **–40 °C**, or **0 %**

- 1. Check that the sensor is wired to the correct analogue input channels as specified by the measurement instructions.
- 2. Verify the voltage range code for the single-ended or differential measurement instruction is correct for the datalogger type.
- 3. Verify the green power wire is connected to the 12V, SW12V, or 5V terminal. Cables longer than 3 m (10 ft) should be powered by the 12V, rather than the 5V terminal.
- 4. A voltmeter can be used to check the output voltage for temperature and relative humidity on the brown and white wires respectively (temperature °C  $=$  mV  $*$  0.1 – 40.0; relative humidity % = mV  $*$  0.1).

Symptom: Incorrect temperature or relative humidity

- 1. Verify the multiplier and offset parameters are correct for the desired units (Section [7.2.1,](#page-16-1) *[VoltSE\(\) Instruction](#page-16-1) (p[. 8\)](#page-16-1)*, and Sectio[n 7.2.2,](#page-17-0) *[VoltDiff\(\)](#page-17-0)  [Instruction](#page-17-0) (p[. 9\)](#page-17-0)*) and temperature range.
- 2. Default settings are listed in [Appendix D,](#page-29-0) *[Changing the HC2AS3](#page-29-0) Settings (p[. D-1\)](#page-29-0)*, which include the setting "Limit humidity output to 100%". This setting is "disabled" for probes purchased through Campbell Scientific. Accuracy of the humidity measurement over temperature is shown in the graph in Section [6,](#page-13-0) *[Specifications](#page-13-0) (p[. 5\)](#page-13-0)*. For example, at –20 °C the accuracy is  $\pm 2.3$ %, so a reading of 102.3% at 100% humidity is within the accuracy specification. Programs created by *Short Cut* set humidity values greater than 100% and less than 103% to 100%. Humidity values greater than 103% are left unchanged to indicate a problem with the probe or measurement.

### <span id="page-21-1"></span>**9.2 Maintenance**

The HC2AS3 probe requires minimal maintenance, but dust, debris, and salts on the filter cap will degrade sensor performance. Check the white filter on the end of the sensor for debris. If dirt or salt is engrained into the filter, it should be cleaned with distilled water or replaced. Make sure the filter is connected firmly with your fingers — do not over tighten.

Check the radiation shield monthly to make sure it is free from dust and debris. To clean the shield, remove the sensor from the shield. Dismount the shield. Brush all loose dirt off. If more effort is needed, use warm, soapy water and a soft cloth or brush to thoroughly clean the shield. Allow the shield to dry before remounting.

Replace corroded, discoloured or clogged filters. To replace the filter, unscrew the filter from the probe and pull it straight away, being careful not to bend or damage the sensors. Before putting on the replacement filter, check the alignment of the sensors with the probe, and if necessary, carefully correct the alignment before installing the filter.

Long term exposure of the relative humidity sensor to certain chemicals and gases may affect the characteristics of the sensor and shorten its life. The resistance of the sensor depends strongly on the temperature and humidity conditions and the length of the pollutant influence.

The sensor should be calibrated annually. Please obtain an RMA number before returning the HC2AS3 to Campbell Scientific for calibration. Please refer to *Warranty* and *Assistance* sections at the beginning of the manual.

### <span id="page-22-0"></span>**10. Attributions and References**

Santoprene® is a registered trademark of Exxon Mobile Corporation.

- AASC, 1985: The State Climatologist (1985) Publication of the American Association of State Climatologists: *Heights and Exposure Standards for Sensors on Automated Weather Stations*, v. 9, No. 4 October, 1985. (www.stateclimate.org/publications/state-climatologist/NOAA-NCY-SCBOOKS-SC77097/00000029.pdf)
- EPA, 2000: *Meteorological Monitoring Guidance for Regulatory Modelling Applications*, EPA-454/R-99-005. Office of Air Quality Planning and Standards, Research Triangle Park, North Carolina 27711.
- EPA, 2008: *Quality Assurance Handbook for Air Pollution Measurement Systems*, Vol. IV, Meteorological Measurements, Ver. 2.0, EPA-454/B-08-002 (revised 2008). Office of Air Quality Planning and Standards, Research Triangle Park, NC 27711.
- Goff, J. A. and S. Gratch, 1946: Low-pressure properties of water from -160° to 212°F, *Trans. Amer. Soc. Heat. Vent. Eng.*, **51**, 125-164.
- Lowe, P. R., 1977: An approximating polynomial for the computation of saturation vapour pressure, *J. Appl. Meteor.*, **16**, 100-103.
- Meyer, S. J. and K. G. Hubbard, 1992: Nonfederal Automated Weather Stations and Networks in the United States and Canada: A Preliminary Survey, *Bulletin Am. Meteor. Soc.*, **73**, No. 4, 449-457.
- Weiss, A., 1977: Algorithms for the calculation of moist air properties on a hand calculator, *Amer. Soc. Ag. Eng.*, **20**, 1133-1136.
- WMO, 2008. *Guide to Meteorological Instruments and Methods of Observation*. World Meteorological Organization No. 8, 7th edition, Geneva, Switzerland.

# <span id="page-23-0"></span>*Appendix A. Importing Short Cut Code Into CRBasic Editor*

This tutorial shows:

- How to import a *Short Cut* program into a program editor for additional refinement
- How to import a wiring diagram from *Short Cut* into the comments of a custom program

*Short Cut* creates files that can be imported into either *CRBasic Editor* or *Edlog* program editor. These files normally reside in the C:\campbellsci\SCWin folder and have the following extensions:

- .DEF (wiring and memory usage information)
- CR6 (CR6 datalogger code)
- CR2 (CR200(X) datalogger code)
- CR1 (CR1000 datalogger code)
- .CR8 (CR800 datalogger code)
- .CR3 (CR3000 datalogger code)
- .CR5 (CR5000 datalogger code)

Use the following procedure to import *Short Cut* code into *CRBasic Editor*.

- 1. Create the *Short Cut* program following the procedure in Section [4,](#page-10-1) *[Quickstart](#page-10-1) (p. [2\)](#page-10-1)*. Finish the program and exit *Short Cut*. Make note of the file name used when saving the *Short Cut* program.
- 2. Open *CRBasic Editor*.
- 3. Click **File** | **Open**. Assuming the default paths were used when *Short Cut* was installed, navigate to C:\CampbellSci\SCWin folder. The file of interest has a ".CR6", ".CR2", ".CR1", ".CR8", ".CR3", or ".CR5" extension, for CR6, CR200(X), CR1000, CR800, CR3000, or CR5000 dataloggers, respectively. Select the file and click **Open**.
- 4. Immediately save the file in a folder different from \Campbellsci\SCWin, or save the file with a different file name.

Once the file is edited with CRBasic Editor, *Short Cut* can no longer be used to edit the datalogger program. Change the name of the program file or move it, or *Short Cut* may overwrite it next time it is used. **NOTE**

- 5. The program can now be edited, saved, and sent to the datalogger.
- 6. Import wiring information to the program by opening the associated .DEF file. Copy and paste the section beginning with heading "-Wiring for CRXXX–" into the CRBasic program, usually at the head of the file. After pasting, edit the information such that a **'** character (single quotation mark) begins each line. This character instructs the datalogger compiler to ignore the line when compiling the datalogger code.

## <span id="page-25-1"></span><span id="page-25-0"></span>**B.1 Example Program Using Single-Ended Measurement Instructions**

The following example can be used directly with CR800 series, CR1000, CR3000, and CR5000 dataloggers.

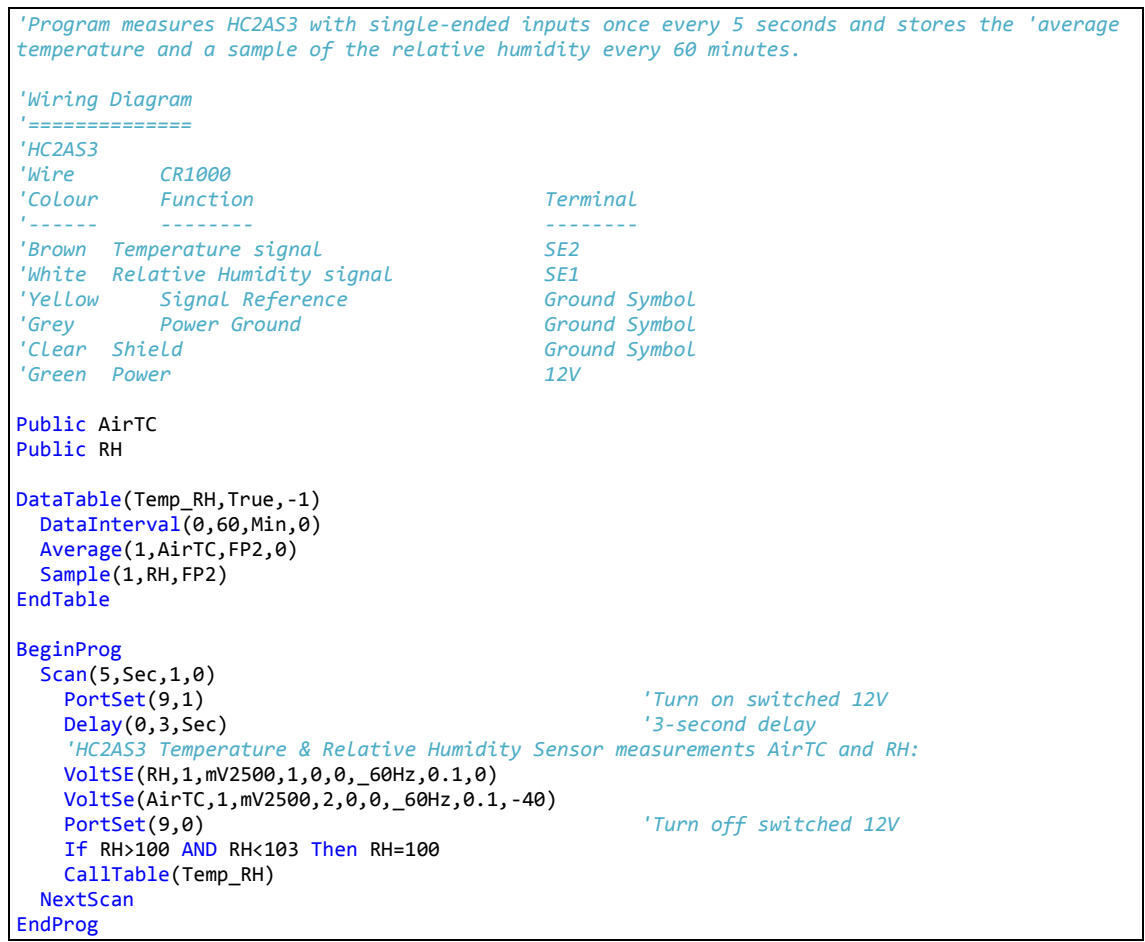

## <span id="page-26-0"></span>**B.2 Example Program Using Differential Measurement Instructions**

The following example can be used directly with CR800 series, CR1000, CR3000, and CR5000 dataloggers.

```
'CR1000 program to measure HC2AS3 with differential measurements
'Program measures HC2AS3 with differential inputs once every second and stores the 'average 
temperature and a sample of the relative humidity every 60 minutes.
'Wiring Diagram
'==============
'HC2AS3
'Wire CR1000
'Colour Function Terminal
'------ -------- --------
'Brown Temperature signal 1H
'Jumper
'to Yellow Temperature signal reference 1L
'White Relative Humidity signal 2H
'Yellow Signal Reference 2L
'Grey Power Ground G
'Clear Shield Ground Symbol
'Green Power 12V
Public AirTC
Public RH
DataTable(Temp_RH,True,-1)
 DataInterval(0,60,Min,0)
 Average(1,AirTC,FP2,0)
 Sample(1,RH,FP2)
EndTable
BeginProg
 Scan(1,Sec,1,0)
   'HC2AS3 Temperature & Relative Humidity Sensor measurements AirTC and RH:
   VoltDiff (AirTC,1,mV2500,1,True,0,_60Hz,0.1,-40)
   VoltDiff (RH,1,mV2500,2,True,0,_60Hz,0.1,0)
   If RH>100 AND RH<103 Then RH=100
   CallTable(Temp_RH)
 NextScan
EndProg
```
<span id="page-27-0"></span>*Appendix C. Absolute Humidity*

The HC2AS3 measures relative humidity. Relative humidity is defined by the equation below:

$$
RH = \frac{e}{e_s} * 100
$$
 (A-1)

where RH is relative humidity, e is vapour pressure in  $kPa$ , and  $e_s$  is saturation vapour pressure in kPa. Vapour pressure, e, is an absolute measure of the amount of water vapour in the air and is related to the dew point temperature. Saturation vapour pressure is the maximum amount of water vapour that air can hold at a given air temperature. The relationship between dew point and vapour pressure, and air temperature and saturation vapour pressure are given by Goff and Gratch (1946), Lowe (1977), and Weiss (1977). Relative Humidity is relative to saturation above water, even below freezing point. This is why these sensors should not measure 100% RH below zero degrees C, as described in [Appendix](#page-28-0)  C.1, *[Measurement Below 0 °C](#page-28-0) (p[. C-2\)](#page-28-0)*.

When the air temperature increases, so does the saturation vapour pressure. Conversely, a decrease in air temperature causes a corresponding decrease in saturation vapour pressure. It follows then from Eq. (A-1) that a change in air temperature will change the relative humidity, without causing a change absolute humidity.

For example, for an air temperature of 20 °C and a vapour pressure of 1.17 kPa, the saturation vapour pressure is 2.34 kPa and the relative humidity is 50%. If the air temperature is increased by 5 °C and no moisture is added or removed from the air, the saturation vapour pressure increases to 3.17 kPa and the relative humidity decreases to 36.9%. After the increase in air temperature, there is more energy to vaporize the water. However, the actual amount of water vapour in the air has not changed. Thus, the amount of water vapour in the air, relative to saturation, has decreased.

Because of the inverse relationship between relative humidity and air temperature, finding the mean relative humidity is often not useful. A more useful quantity is the mean vapour pressure. The mean vapour pressure can be computed by the datalogger program as shown in the following example.

#### **CR1000 Program that Computes Vapour Pressure and Saturation Vapour Pressure**

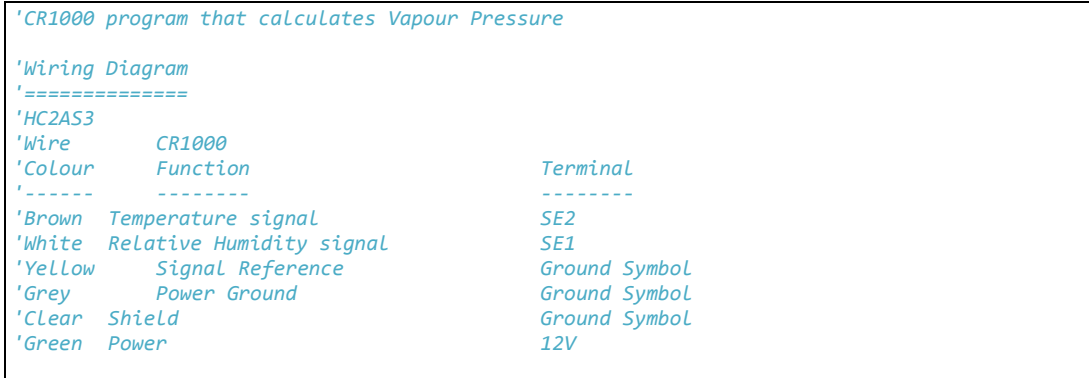

```
Public AirTC
Public RH
Public RH_Frac, e_Sat, e_kPa
DataTable(Temp_RH,True,-1)
  DataInterval(0,60,Min,0)
  Average(1,AirTC,FP2,0)
  Sample(1,RH,FP2)
  Sample(1,e_kPa,FP2)
EndTable
BeginProg
  Scan(1,Sec,1,0)<br>PortSet(9,1)
                                                              Port I and switched 12V<br>'3-second delav
     Delay(0,3,Sec) '3-second delay
      'HC2AS3 Temperature & Relative Humidity Sensor measurements AirTC and RH:
     VoltSE(AirTC,1,mV2500,2,0,0,_60Hz,0.1,-40.0)
     VoltSE(RH,1,mV2500,1,0,0,_60Hz,0.1,0)
     If RH>100 AND RH<103 Then RH=100<br>PortSet(9,0)
                                                              'Turn off switched 12V
      'Calculate Vapour Pressure
      'Convert RH percent to RH Fraction
     RH Frac = RH * 0.01
      'Calculate Saturation Vapour Pressure
     SatVP(e_Sat, AirTC)
      'Compute Vapour Pressure, RH must be a fraction
     e_{k} = e_{s} = kF_{k} = e_{s} = e_{s} = e_{s} = e_{s} = e_{s} = e_{s} = e_{s} = e_{s} = e_{s} = e_{s} = e_{s} = e_{s} = e_{s} = e_{s} = e_{s} = e_{s} = e_{s} = e_{s} = e_{s} = e_{s} = e_{s} = e_{sCallTable(Temp_RH)
  NextScan
EndProg
```
### <span id="page-28-0"></span>**C.1 Measurement Below 0 °C**

The HC2AS3 provides a humidity reading that is referenced to the saturated water vapour pressure above liquid water, even at temperatures below  $0^{\circ}$ C, where ice might form. This is the common way to express relative humidity and is as defined by the World Meteorological Organization. If an RH value is required referenced to ice, the HC2AS3 readings will need to be corrected.

One consequence of using water as the reference is that the maximum humidity that will normally be output by the sensor for temperatures below freezing is as follows:

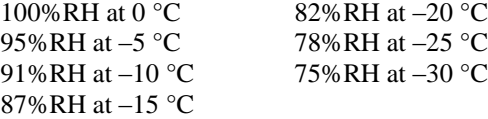

In practical terms this means that, for instance, at  $-20$  °C the air is effectively fully saturated when the sensor outputs 82% RH.

# <span id="page-29-0"></span>*Appendix D. Changing the HC2AS3 Settings*

# <span id="page-29-1"></span>**D.1 HC2AS3 Default Settings**

The HC2AS3 probe has the following default settings, which can be changed as described in the following sections. Additional information can be found in Rotronic's User Manual: E-M-HC2 Probes-VXXXX, which can be downloaded from Rotronic's website *[www.rotronic-usa.com](http://www.rotronic-usa.com/)*.

#### **Default Settings:**

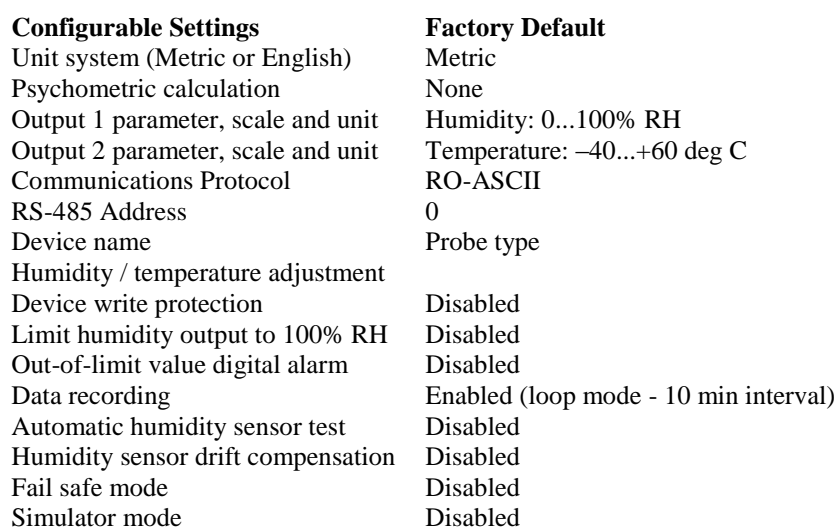

#### **Digital Interface:**

**Interface Type:** UART (Universal Asynchronous Receiver Transmitter)

**Organization:** Dialog, duplex

#### **Default Configuration:**

Baud rate: 19200 Parity: none Data bits: 8 Stop fits: 1 Flow Control: none

#### **Logical Levels:**

Logical  $0: \leq 0.3V^*VDD$ Logical  $1: \leq 0.8V^*VDD$ 

### <span id="page-30-0"></span>**D.2 Software and Hardware Requirements**

For temperature (Analog Output 2), the HC2AS3 default range is –40 to 60 °C for 0 to 1V. Changing the range requires Rotronic HW4 Software (Version 2.1.0 or higher), and the Rotronic model AC3001 USB adapter cable. Power to the probe is provided by the USB port.

```
Prior to using the AC3001 cable, the ROTRONIC USB driver must
                  be installed on the PC. Both the driver and the installation 
                  instructions (document E-M-HW4v3-Main) are located on the 
                  HW4 CD.
IMPORTANT
```
### <span id="page-30-1"></span>**D.3 Changing the Temperature Range**

Install the HW4 software and drivers for the AC3001 USB cable on the PC. Connect the HC2AS3 probe to the AC3001 cable, making sure the connectors are properly aligned before tightening the knurled ring. Plug the AC3001 cable into a USB port on the computer.

From the main screen, click on the "devices and groups", search for "master devices", USB masters.

HW4 should find the probe, and show the current values:

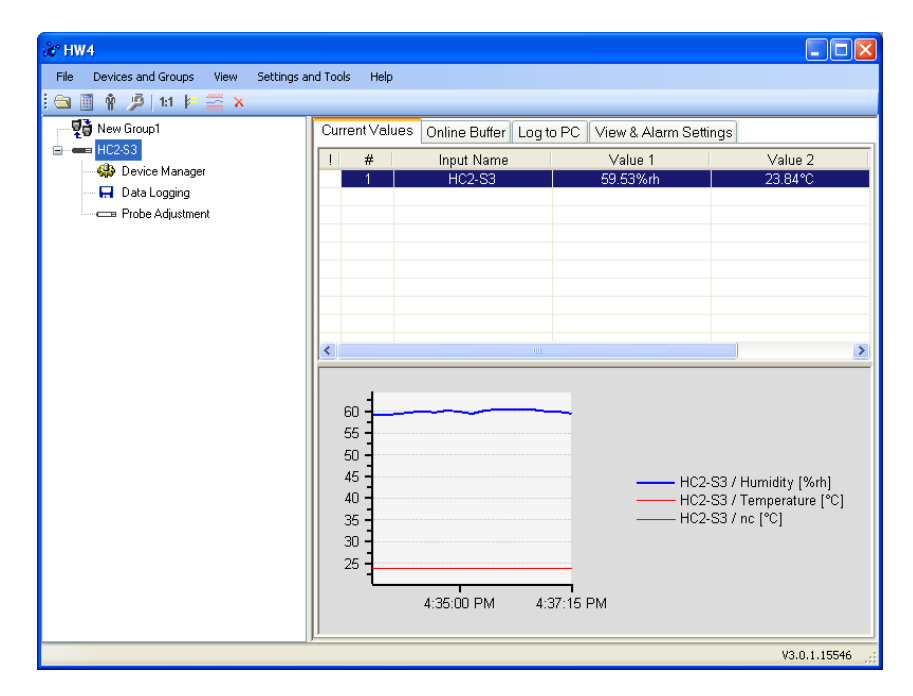

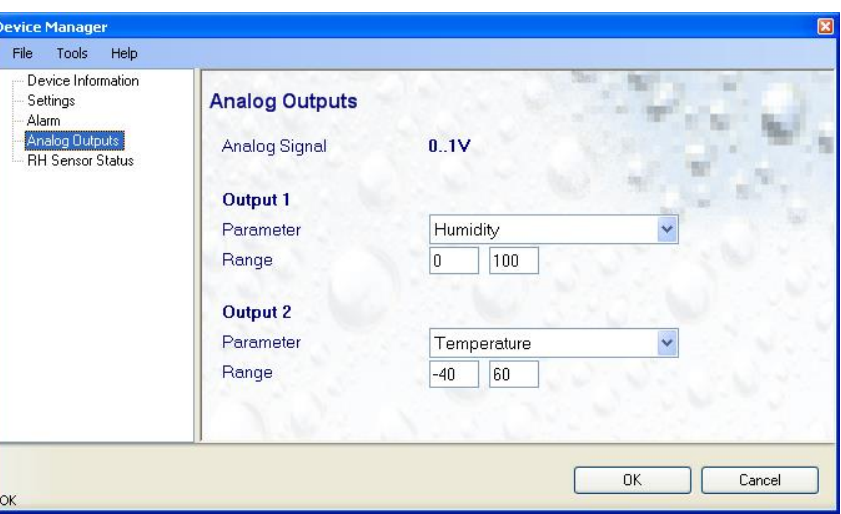

Click on "Device Manager", select "Analog Outputs" to see the following screen:

Change the lower and upper range values and click "OK". The following screen shows the range  $-60$  to  $+30$ :

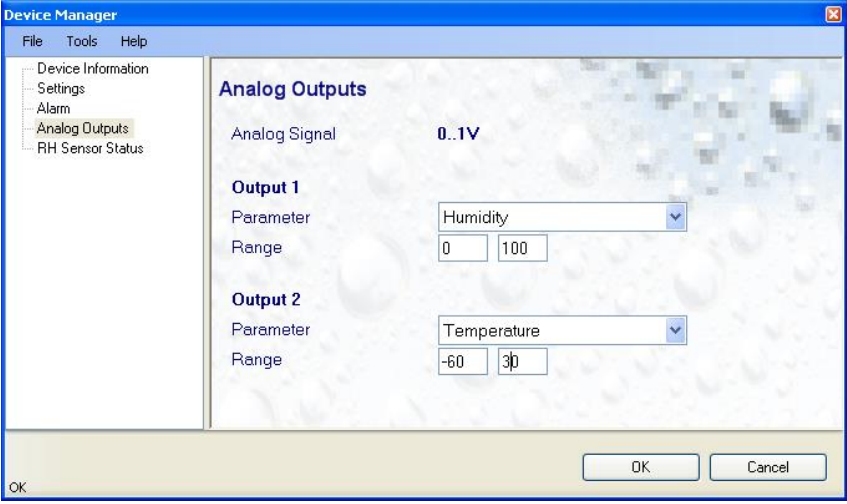

### <span id="page-31-0"></span>**D.4 Multiplier and Offsets for Temperature Range**

Analog Output 2 is 0 to 1V (1000 mV) for the temperature range. If the range has been changed from the default  $(-40 \text{ to } +60)$ , then the multiplier and offset for the measurement instruction will have to be changed from those shown for the program examples in [Appendix B,](#page-25-0) *[Example Programs](#page-25-0) (p[. B-1\)](#page-25-0)*. For example, for a range of –60 to 30, the multiplier to convert the measurement result (mV) to temperature, is the full scale range of temperature divided by the full scale range of mV, and the Offset is -60.0 as shown below:

Multiplier =  $mV * (90°C/1000 mV)$  $= 0.09$ 

Offset  $= -60.0$ 

Example measurement instructions for CR1000 datalogger, with the sensor wired to SE channel 2:

```
Public AirTC
VoltSe (AirTC,1,mV2500,2,0,0,_60Hz,0.09,-60)
```
# <span id="page-33-0"></span>*Appendix E. HC2AS3 Digital Communications*

# <span id="page-33-1"></span>**E.1 HC2AS3 Digital Interface Specifications**

The HC2AS3 has a UART (Universal Asynchronous Receiver Transmitter) that provides two-way digital communications with the probe. Interface cables can be ordered through Rotronics for connecting the probe to an RS-485 port (Rotronic pn #E2-05XX-MOD), a computer's RS-232 port (Rotronic pn #AC3002), or USB port (Rotronic pn #AC3001).

Connections to a Campbell Scientific datalogger through an MD485 RS485 Interface or SDM-SIO1 Serial I/O Module with the Rotronic E2-05XX-MOD RS-485 cable are described in Appendix E.3, *[RS-485 Communications using an](#page-34-0)  [MD485 RS-485 Interface](#page-34-0) (p[. E-3\)](#page-34-0)*, and Appendix E.4, *[RS-485 Communications](#page-36-0)  [using an SDM-SIO1 Serial I/O Module](#page-36-0) (p[. E-5\)](#page-36-0)*, respectively.

#### **HC2AS3 Digital Interface Specifications:**

**Interface Type:** UART (Universal Asynchronous Receiver Transmitter)

**Organization:** Dialog, duplex

#### **Default Configuration:**

Baud rate: 19200 Parity: none Data bits: 8 Stop fits: 1 Flow Control: none

#### **Logical Levels:**

Logical  $0: \leq 0.3V^*VDD$ Logical  $1: \leq 0.8V^*VDD$ 

### <span id="page-33-2"></span>**E.2 HC2AS3 Communications Protocol**

Complete information on the HC2AS3 Commands and Communication Protocol can be found in the Rotronic E-M-AC3000-CP\_XX manual, available from Rotronic's website *[www.rotronic-usa.com](http://www.rotronic-usa.com/)*.

The "RDD" command to "Read Values" is used in the example datalogger programs to get temperature and relative humidity values from the probe, and is described below.

#### **RDD command: read values**

Returns the measured and calculated values as well as the information necessary to interpret the data (calculated parameter type, engineering units, status, serial number and name of the device, etc.)

Command Format:

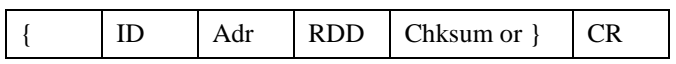

Answer format:

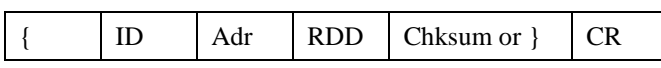

The data are returned according to the following structure:

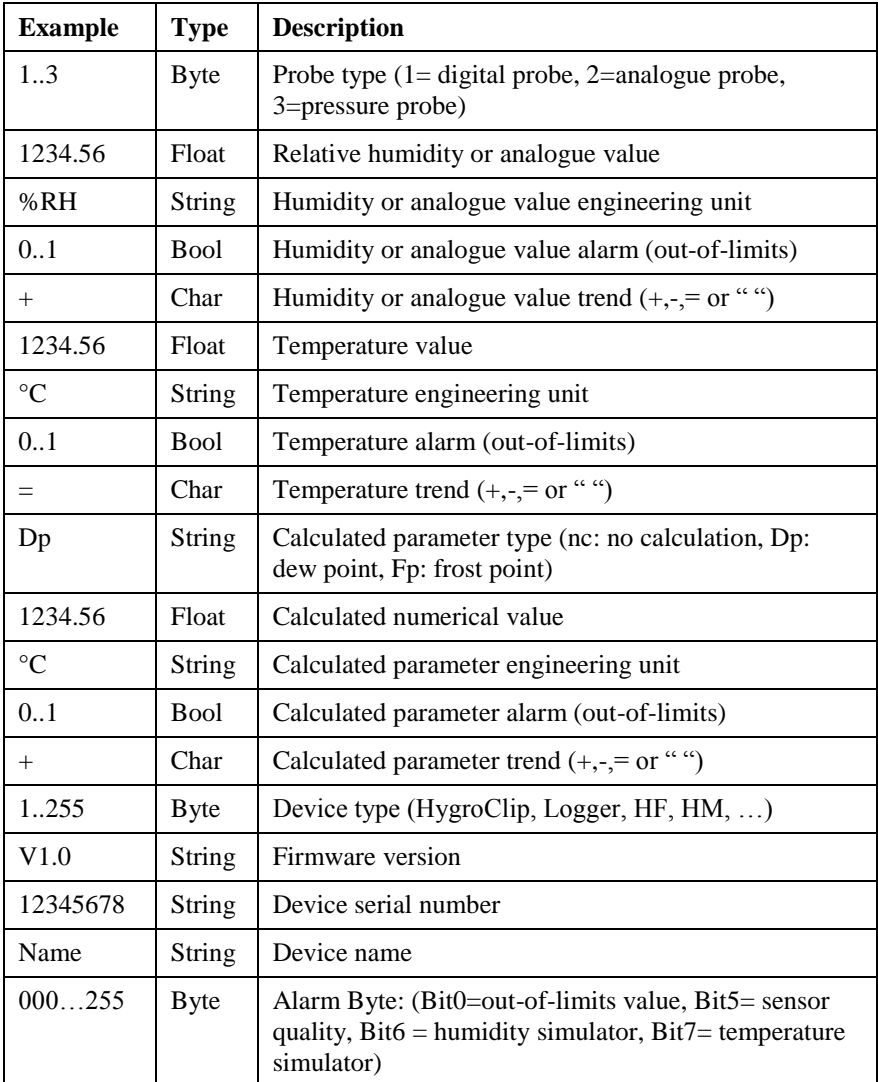

Example data returned from the RDD command:

{F00RDD} CR

<span id="page-34-0"></span>{F00rdd 001; 4.45;%RH;000;=; 20.07;°C;000;=;nc;---.-;°C;000; ;001;V1.7- 1;0060568338;HC2-S3 ;000;4

## **E.3 RS-485 Communications using an MD485 RS-485 Interface**

The HC2AS3 can be interfaced to a Campbell Scientific datalogger through an MD485 RS-485 Interface using the Rotronic E2-05XX-MOD RS485 cable as described below. Settings for the RS485 port on the MD485 must be configured to match the configuration of the HC2AS3, which are 19200 baud, No Parity, 8 Data Bits, 1 Stop bit, and No Flow Control.

*Device Configuration Utility* (Campbell Scientific software available as a free download) is used to configure the MD485. Configuration settings for the MD485 are shown below:

MD485 Tab: CS I/O AND RS-485 CS I/O Tab: SDC Address 7 RS485 Tab: RS485 baud 19200

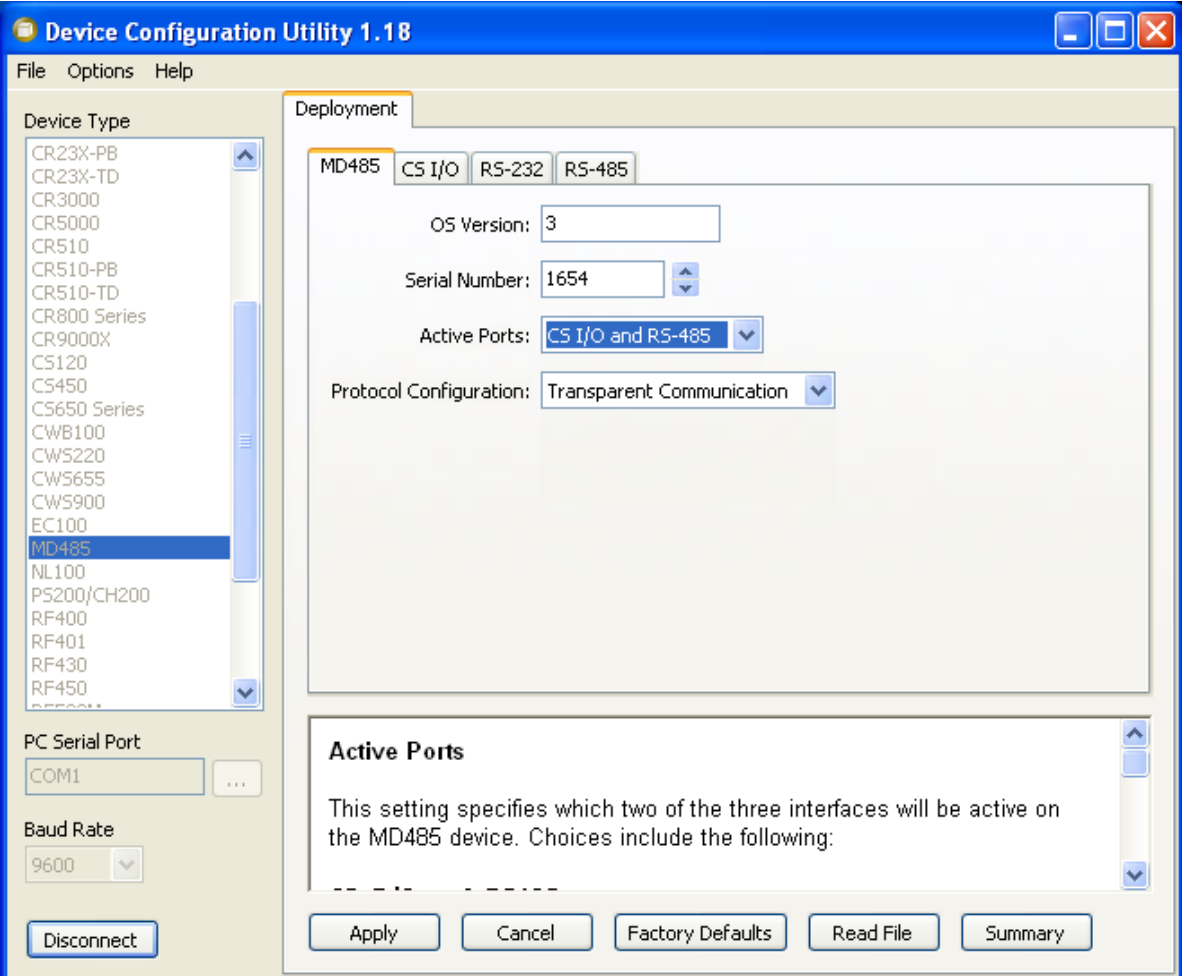

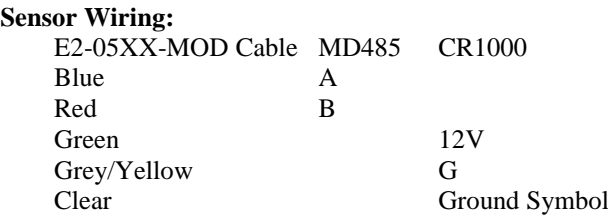

**NOTE**

If the Rotronic cable includes brown and white wires (voltage signals for temperature and humidity), Campbell Scientific recommends "capping" them with pn #27749 or equivalent insulated caps to prevent the possibility of shorting.

Connect the CS I/O port of MD485 to CS I/O port on CR1000 with an SC12 cable.

The following example CR1000 program configures the CS I/O port as COMSDC7 using the SerialOpen instruction, sends the RDD (Read Values) command "|{F00RDD}CR" to the probe, and parses temperature and relative humidity values from the data string returned by the probe.

#### **Example CR1000 Program:**

```
'CR1000 Program
'Declare variables
Public SerialIndest As String * 100
Dim String_1 As String
Const CRLF=CHR(13)+CHR(10)
Dim HC2AS3_Split(17) As String * 40
Alias HC2AS3_Split(2) = RH_Str 'RH string.
Alias HC2AS3_Split(6) = TempC_Str<br>Alias HC2AS3_Split(17) = HC2AS3_SN_Str 'HC2AS3 serial number string.
Alias HC2AS3_Split(17) = HC2AS3_SN_Str
Public TempC, RH, NBytesReturned
DataTable (Table1,1,-1)
 DataInterval (0,15,Min,10)
  Average (1,TempC,FP2,False)
  Sample (1,RH,FP2)
EndTable
BeginProg
  SerialOpen (ComSDC7,19200,0,0,100) 'Configure CS I/O port
  String_1 = "|{F00RDD}"+CRLF 'RS485 command to send data
  Scan (5,Sec,0,0)
    SerialFlush (34)
    SerialOut (ComSDC7,String_1,0,2,100) 'Send command to send data
   Delay (0,500,mSec)
    'Get data from probe
    SerialInRecord (ComSDC7,SerialIndest,&H6464,0,&H3B48,NBytesReturned,01)
    'Parse RH and temp from string
    SplitStr (HC2AS3_Split(),SerialIndest,";",17,7)
    RH=RH_Str
    TempC=TempC_Str
   CallTable Table1
 NextScan
EndProg
```
### **E.4 RS-485 Communications using an SDM-SIO1 Serial I/O Module**

The HC2AS3 can be interfaced to a Campbell Scientific datalogger through an SDM-SIO1 Serial I/O Module using the Rotronic E2-05XX-MOD RS485 cable as described below.

The example program uses the SerialOpen instruction to configure the SDM-SIO1 for RS-485 half duplex, "COMport 32" at 19200 baud, no parity, 1 stop bit, and 8 data bits, and serial instructions to send the RDD command to get temperature and relative humidity data from the probe.

#### **Sensor Wiring:**

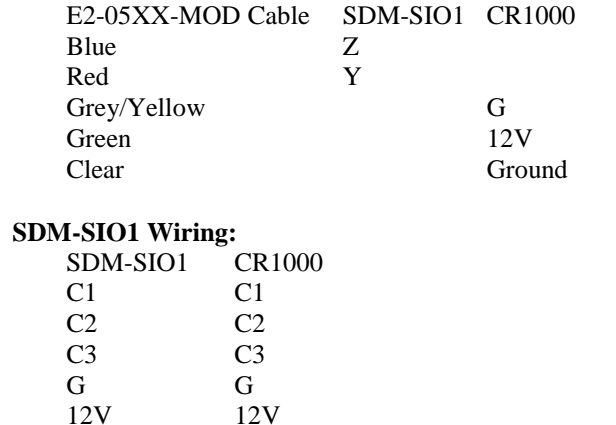

**NOTE**

If the Rotronic cable includes brown and white wires (voltage signals for temperature and humidity), Campbell Scientific recommends "capping" them with pn #27749 or equivalent insulated caps to prevent the possibility of shorting.

#### **Example CR1000 Program:**

```
'CR1000 Program
'Declare variables
Public SerialIndest As String * 100
Dim String_1 As String
Const CRLF=CHR(13)+CHR(10)Dim HC2AS3_Split(17) As String * 40
Alias HC2AS3_Split(2) = RH_Str 'RH string.
Alias HC2AS3_Split(6) = TempC_Str 'Temp string.
Alias HC2AS3_Split(17) = HC2AS3_SN_Str 'HC2AS3 serial number string.
Public TempC, RH, NBytesReturned<br>Const SensorPort=32
                                                    'SDM-SIO1 rotary switch set at 0
DataTable (Table1,1,-1)
 DataInterval (0,15, Min, 10)
  Average (1,TempC,FP2,False)
  Sample (1,RH,FP2)
EndTable
BeginProg
  SerialOpen (SensorPort,19200,51,100,200) <sup>'51</sup> is for half duplex<br>String_1 = "|{F00RDD}"+CRLF 'RS485 command to send data
  String_1 = "|{F00RDD}"+CRLF 'RS485 command to send data
  Scan (5,Sec,0,0)
    SerialFlush (SensorPort)
    SerialOut (SensorPort,String_1,0,1,100) 'Send command to send data
    Delay (0,500,mSec)
    'Get data from probe
    SerialInRecord (ComSDC7, SerialIndest, &H6464, 0, &H3B48, NBytesReturned, 01)
    'Parse RH and temp from string
    SplitStr (HC2AS3_Split(),SerialIndest,";",17,7)
    RH=RH_Str
    TempC=TempC_Str 
    CallTable Table1
  NextScan
EndProg
```
### **CAMPBELL SCIENTIFIC COMPANIES**

**Campbell Scientific, Inc. (CSI)**  815 West 1800 North Logan, Utah 84321 UNITED STATES www.campbellsci.com • info@campbellsci.com

**Campbell Scientific Africa Pty. Ltd. (CSAf)**  PO Box 2450 Somerset West 7129 SOUTH AFRICA www.csafrica.co.za · sales@csafrica.co.za

**Campbell Scientific Southeast Asia Co., Ltd.**  877/22 Nirvana@Work, Rama 9 Road Suan Luang Subdistrict, Suan Luang District Bangkok 10250 THAILAND www.campbellsci.asia • info@campbellsci.asia

**Campbell Scientific Australia Pty. Ltd. (CSA)**  PO Box 8108 Garbutt Post Shop QLD 4814 AUSTRALIA www.campbellsci.com.au • info@campbellsci.com.au

**Campbell Scientific do Brazil Ltda. (CSB)**  Rua Apinagés, nbr. 2018 - Perdizes CEP: 01258-00 São Paulo SP BRAZIL www.campbellsci.com.br vendas@campbellsci.com.br

**Campbell Scientific Canada Corp. (CSC)**  14532 – 131 Avenue NW Edmonton, Alberta T5L 4X4 CANADA www.campbellsci.ca • dataloggers@campbellsci.ca **Campbell Scientific Centro Caribe S.A. (CSCC)**  300N Cementerio, Edificio Breller Santo Domingo, Heredia 40305 COSTA RICA www.campbellsci.cc  $\bullet$  info@campbellsci.cc

**Campbell Scientific Ltd. (CSL)**  80 Hathern Road, Shepshed, Loughborough LE12 9GX UNITED KINGDOM  $www.campbellsci.co.uk \rightarrow sales@campbellsci.co.uk$ 

**Campbell Scientific Ltd. (France)**  3 Avenue de la Division Leclerc 92160 ANTONY FRANCE www.campbellsci.fr  $\bullet$  info@campbellsci.fr

**Campbell Scientific Spain, S. L.**  Avda. Pompeu Fabra 7-9 Local 1 - 08024 BARCELONA SPAIN www.campbellsci.es  $\bullet$  info@campbellsci.es

**Campbell Scientific Ltd. (Germany)**  Fahrenheitstrasse13, D-28359 Bremen GERMANY www.campbellsci.de • info@campbellsci.de

**Campbell Scientific (Beijing) Co., Ltd.**  8B16, Floor 8 Tower B, Hanwei Plaza 7 Guanghua Road, Chaoyang, Beijing 100004 P.R. CHINA www.campbellsci.com • info@campbellsci.com.cn

*Please visit www.campbellsci.eu to obtain contact information for your local EU or International representative.*